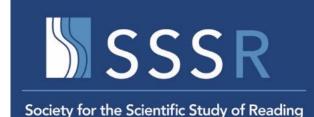

## Twenty-Ninth Annual Meeting Society for the Scientific Study of Reading July 13-16, 2022

President Elect: Nicole Patton-Terry Program Chairs: Kate Cain, Penelope Collins, and Young-Suk Kim

## 1. Overview of the Conference

The 2022 annual conference will an in-person conference—we will meet and touch base with collaborators, make new friends and develop networks in person! The conference will be held at the Newport Beach Marriott Hotel & Spa in the city of Newport Beach, California, USA.

For more details on the program format and other details, visit the conference website, which will be updated over the next few weeks and months.

## 2. Proposal Submission Information and Presentation Formats

Unlike previous years, we have a **single** deadline for proposals for symposia, spoken papers, and posters. Due date for all proposal submissions is December 3, 2021. Decisions will be notified no later than February 18, 2022.

## Symposia

A symposium provides an opportunity to examine one topic in depth or from different perspectives. Each symposium consists of 5 presentation slots that are 20 minutes in length for a total of 100 minutes. Symposium sessions are directed by one chair, with 5 spoken papers or 4 spoken papers and 1 discussant. Presenters should represent different laboratories and an international mix of contributors is encouraged.

## **Spoken Paper**

The paper sessions comprise 15-minute oral presentations of five papers, each followed by 5 minutes for audience discussion. These should be submitted individually, and the program committee will organize them into topically coherent sessions, depending on the number of symposia and available space. If space is not available, presenters may be given the opportunity to present in interactive paper sessions.

# **Poster or Interactive Paper**

A poster (interactive paper) involves a text and graphic display of research findings in the field of reading. Interactive presentation is an excellent format for presenting your research in a way that encourages real, in-depth and stimulating discussions, both for senior and promising young researchers.

## 3. Policy on Presenting at SSSR

- The first author on a paper or poster to be the presenting author
- Attendees to be the first/presenting author on one paper or poster only. Once an abstract has been submitted for review, the portal will close for any further submissions in the name of that first author.
  - The exception to this policy is the case of discussants in symposia; a discussant may submit a paper/proposal in addition to appearing as symposium discussant.
- When the first/presenting author of a submission accepted for the conference cannot attend the meeting, s/he has the option of registering for the conference and allowing a coauthor to present the paper/poster in his/her stead. In this case, the program will reflect the name of the first author. If the first author does not register for the conference by June 1<sup>st</sup> the symposium/paper/poster will be removed from the program.

#### 4. Selecting Proposals

We will, as always, use peer review to select proposals to be including in the program. Preference will be given to high quality proposals by SSSR members. If space is available, similar quality proposals from non-members may also be accepted. We encourage those who submit spoken papers to also agree to present interactive papers if necessary.

#### 5. Submission Process

We will be using the submission system run by ExOrdo again.

- Go to this link: https://sssr2022.exordo.com
- If you have not used ExOrdo before, you will need to set up an account when first using the system.

When entering information during the submission process, please ensure that names and email addresses are entered accurately. In addition, it will be super helpful if the same email is used for the submission and later registration.

#### **5.1.Instructions for a symposium**

The organizer of the symposium should upload all papers. For each symposium, you need to input information for 6 papers, separately: (1) the overview of the symposium, and (2) the 5 papers for the symposium. Note that the 5th paper in the symposium can be a discussant.

• To upload the details of your symposium, select **Start a new submission**. [Note you will have to enter each paper in the symposium as a separate submission.]

Inputting the overview of your symposium: treat this as a paper submission

- Step 1, Format, select symposia
- Step 2, **Title and Abstract**, input the title (max: 250 characters with space) and abstract (max: 250 words).

Title. For the symposium overview, input the title in this format: *"Title of symposium: Overview"*, e.g., *"Reading comprehension development: Overview"*.

Abstract. For the abstract, input a brief summary of the purpose of the symposium and the theoretically or applied relationship between papers.

- Step 3, **Authors**, enter your details. If there is more than a single organizer, input additional organizer information using the 'Add another author' function.
- Step 4, **Topics**. Select upto 3 keywords in the keyword list below (select one keyword for age group, and upto two key words for content area).
- Step 5, Additional Information. Answer two questions (one question on whether you are willing to present in a format other than your original submission, and the other question on your willingness to chair a session).

Inputting the details of each paper (either 5 papers or 4 papers plus discussant)

- Click New submission
- Step 1, Format, select symposia
- Step 2, **Title and Abstract**, input the title (max: 250 characters with space) and abstract (max: 250 words).

Title. Use the following format for paper #1: *Title of symposium: Title of paper (1)* e.g., *Reading comprehension development: The role of knowledge (1)*. For paper #2: *Title of symposium: Title of paper (1)* e.g., *Reading comprehension development: The role of memory (2), etc.* If you have a discussant as your fifth paper, then *Reading comprehension development: Discussant (5)* 

Abstract. Use the following headings below for papers and just input the word 'discussant' for a discussant (no abstract needed):

- a) Purpose concise statement of the specific purposes, questions addressed, and/or hypotheses tested.
- b) Method description of the design, participants, material, and analyses relevant to carrying out the study. For submissions that are not data-based, provide information concerning methods used to collect, summarize, and organize information.
- c) Results summary of the findings directly related to the purpose of the study.
- d) Conclusions statement concerning the relevance and/or implications of the findings.
- Step 3, **Authors**, enter your details. If there is more than a single organizer, input additional organizer information using the 'Add another author' function.
- Step 4, **Topics**. Select upto 3 keywords in the keyword list below (select one keyword for age group, and upto two key words for content area).
- Step 5, Additional Information. Answer two questions (one question on whether you are willing to present in a format other than your original submission, and the other question on your willingness to chair a session).

Repeat the steps above for each paper (see notes above for the discussant).

# 5.2.Instructions for submission of spoken papers and interactive papers (posters)

- Select Start a new submission.
- Step 1, Format, select either Spoken Paper Sessions or Interactive Paper (Poster) Sessions
- Step 2, **Title and Abstract**, input the title (max: 250 characters with space) and abstract (max: 250 words).
  - a) Purpose concise statement of the specific purposes, questions addressed, and/or hypotheses tested.

- b) Method description of the design, participants, material, and analyses relevant to carrying out the study. For submissions that are not data-based, provide information concerning methods used to collect, summarize, and organize information.
- c) Results summary of the findings directly related to the purpose of the study.
- d) Conclusions statement concerning the relevance and/or implications of the findings.
- Step 3, **Authors**, enter your details. If there is more than a single organizer, input additional organizer information using the 'Add another author' function.
- Step 4, **Topics**. Select upto 3 keywords in the keyword list below (select one keyword for age group, and upto two key words for content area).
- Step 5, Additional Information. Answer two questions (one question on whether you are willing to present in a format other than your original submission, and the other question on your willingness to chair a session).

# Keywords for Age Group (Choose 1 from this list)

- preschool
- early childhood
- middle childhood
- adolescence
- adults
- multiple age groups

# Keywords for Content Area (Choose 2 from this list)

- assessment
- attention
- attitude
- background knowledge
- comprehension monitoring
- discourse knowledge
- dyslexia
- emergent literacy
- eye tracking
- grammar and syntax
- handwriting/keyboarding
- inference and integrative processes
- informational text
- instruction/intervention
- letter knowledge
- listening comprehension
- morphology
- motivation
- narrative
- oral language
- orthography
- print knowledge
- phonology
- prosody
- pragmatics

- rapid naming
- reading comprehension
- reading experience
- reading fluency
- retell
- self regulation
- sentence processing
- spelling
- strategies
- teacher knowledge
- teaching practices
- vocabulary
- word reading
- working memory/executive function
- writing